Интегрированная система безопасности ParsecNET 2.5

# Дополнительный модуль Экстренного открывания дверей

Руководство по установке и эксплуатации

Версия 2.2

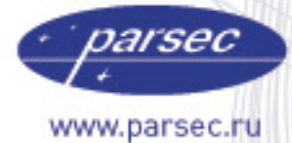

[www.algoritmsb.ru](www.algoritmsb.ruwww.algoritmsb.ru)

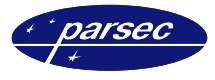

## **Версия 2.2 2008 г.**

Данный документ подвергается периодическим изменениям. Эти изменения включаются в новую редакцию документа.

#### **Права и их защита**

Не допускается копирование, перепечатка и любой другой способ воспроизведения документа или его части без согласия производителя систем.

Представленные в документе иллюстрации и данные являются типичными примерами и должны быть специально подтверждены производителем перед оформлением любых тендеров, заказов и контрактов.

#### **Торговые марки**

Windows®, Windows NT®, Windows 2000®, Windows XP® и Windows 2003®, Microsoft .Net Framework, Microsoft SQL Server Native Client являются зарегистрированными торговыми марками Microsoft Corporation.

Mifare<sup>®</sup> – зарегистрированная торговая марка компании NXP Semiconductors.

#### **Сертификация**

Продукция с торговой маркой Parsec® имеет сертификат Госстандарта.

#### **Обучение и техническая поддержка**

**Курсы обучения,** охватывающие вопросы установки и использования интегрированных систем Parsec®, проводятся производителем систем. Для дополнительной информации о возможности проведения обучения или для обсуждения ваших специальных требований (к системе) связывайтесь со своим поставщиком оборудования.

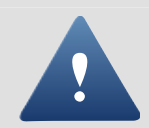

Настоятельно рекомендуется, чтобы персонал, занимающийся продажей и установкой интегрированных систем Parsec®, предварительно прошел курсы обучения.

**Техническая поддержка** осуществляется поставщиком или установщиком системы. Указанная поддержка ориентирована на подготовленных инженеров. Техническая поддержка продукции Parsec® также обеспечивается через WWW сервер:

# **WWW.PARSEC.RU**

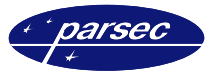

# **Введение**

#### **Назначение**

Дополнительный модуль экстренного открывания дверей предназначен для аварийного открывания всех дверей, защищаемых в рамках системы ParsecNET.

Модуль обеспечивает одновременное открывание всех дверей при поднесении карты к заранее определенному для этих целей считывателю.

#### **Основные возможности**

Работа модуля заключается в следующем. В системе ParsecNET устанавливается дополнительный контроллер с одним считывателем, который используется как «сигнальный». Далее в этот контроллер заносятся одна или несколько карт. При поднесении такой карты к считывателю этого контроллера формируется транзакция, которую принимает модуль экстренного открывания и формирует команду на открытие всех дверей системы.

Работа модуля возможна только в on-line режиме, т.е. при наличии связи программного обеспечения с контроллерами.

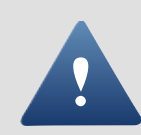

Функция, реализуемая данным модулем, не может использоваться как единственный способ аварийного открывания всех дверей, поскольку при отсутствии связи с контроллерами и/или неработающей программе Вы не сможете открыть таким способом все двери.

# **Установка дополнительного модуля**

#### **Общие положения**

Дополнительный модуль работает под управлением Windows 2000 $^\circ$ , Windows XP $^\circ$  и Windows Server 2003.

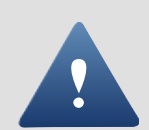

Дополнительный модуль работает в составе системы ParsecNET 2 только с программным обеспечением PNWin версии 2.5.

При изложении дальнейшего материала предполагается, что ПО PNWin правильно установлено и сконфигурировано в вашей системе.

Процесс установки выполняется автоматически и не требует от оператора каких-либо дополнительных настроек.

## **Установка модуля**

Для установки модуля «Экстренного открывания дверей» необходимо в основном приложении ParsecNET 2.5 в окне «Настройка» на вкладке «Модули» нажать кнопку *Новый*. Отобразится стандартное окно открытия файла. Выберите заранее скопированный на Ваш ПК установочный файл модуля *FireAlarm.pdp* и нажмите кнопку *Открыть*. На время установки модуля отобразится окно с информацией о состоянии процесса установки.

По окончании процесса установки будет предложено перезапустить систему ParsecNET 2.5. После этого можно будет переходить к настройке и работе с модулем.

## **Удаление модуля**

Для удаления модуля достаточно в основном приложении, в окне «Настройка», на вкладке «Модули» выбрать иконку модуля и нажать кнопку *Удалить*. Отобразится запрос на подтверждение удаления. Если Вы действительно хотите удалить модуль, то нажмите *Ок*. В противном случае нажмите *Отмена*.

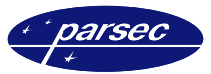

# **Настройка и работа модуля**

## **Конфигурация модуля**

Прежде чем использовать функцию экстренного открывания дверей необходимо правильно сконфигурировать модуль. Для этого в приложении PNWin в окне «Настройка» на вкладке «Модули» выберите иконку «Экстренное открывание дверей» и нажмите кнопку *Настройка*. Отобразится окно конфигурации модуля, приведенное на рисунке 1.

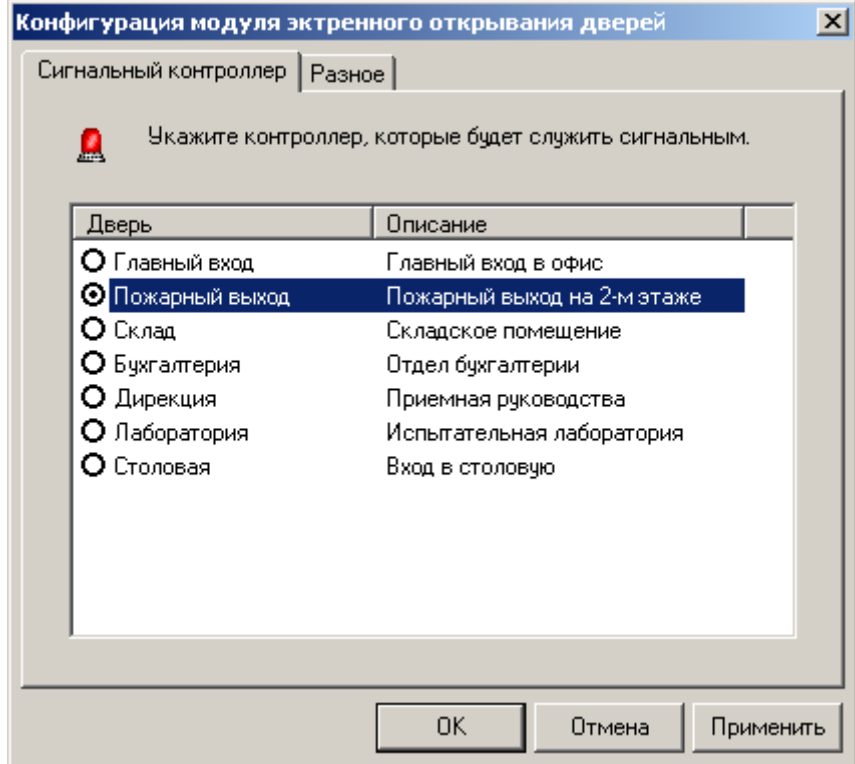

*Рисунок 1. Выбор контроллера.* 

В данном окне, на вкладке «Сигнальный контроллер», выберите ту дверь (контроллер), поднесение специальных карт к которому будет расцениваться, как сигнал к открытию всех дверей.

Далее, на вкладке «Разное», следует определить, будут ли двери автоматически закрываться после экстренного открывания и через какое время.

Для того чтобы двери автоматически закрывались после экстренного открывания следует установить флажок в соответствующем поле (см. рисунок 2). После этого станет доступно поле, в котором необходимо установить время, спустя которое двери должны автоматически закрыться.

В случае если двери не должны автоматически закрываться после экстренного открывания, то в поле «Автоматическое закрывание дверей» не должен быть установлен фладок.

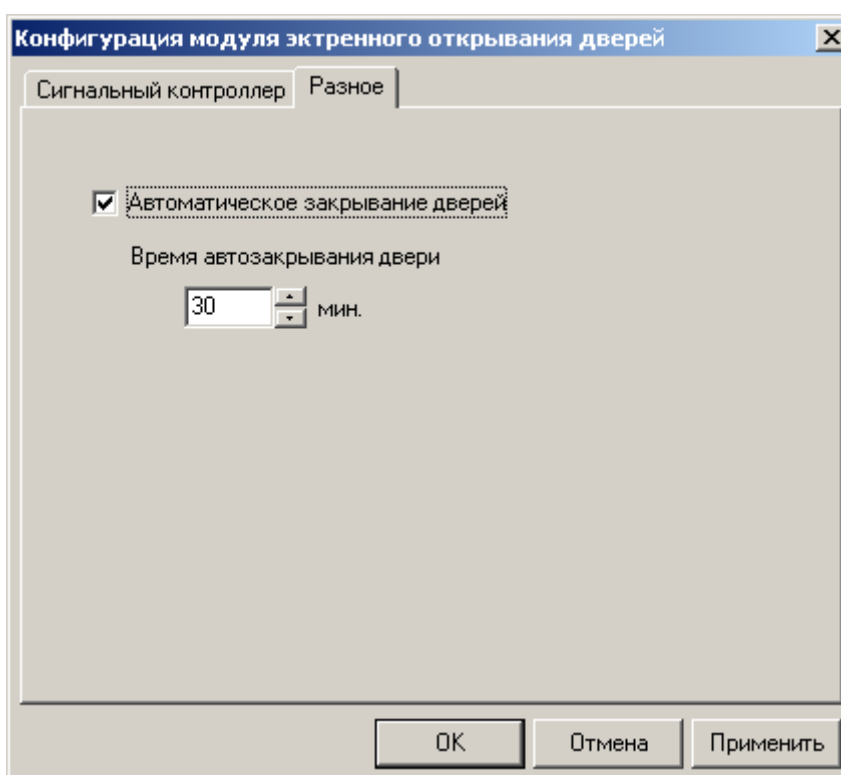

Рисунок 2. Автоматическое закрывание дверей.

После того, как Вы выбрали нужный контроллер, то можете закрыть окно конфигурации модуля, нажав кнопку ОК. Если Вы не хотите принимать внесенные изменения, то нажмите кнопку Отмена.

Если Вы хотите отменить функцию экстренного открывания, т.е. чтобы ни один контроллер не был помечен как «сигнальный», то из директории где установлен данный модуль (по умолчанию - C:\Program Files\ ParsecNET2.5\Bin\Plugins) удалите файл FireAlarm.ini.

## Работа модуля

Так как модуль не выполняет никакой «визуальной» функции, то при выборе в основном приложении ParsecNET 2.5 в меню «Модули» пункта «Экстренное открывание дверей» отобразится простое окно с информацией о модуле, приведенное на рисунке 3.

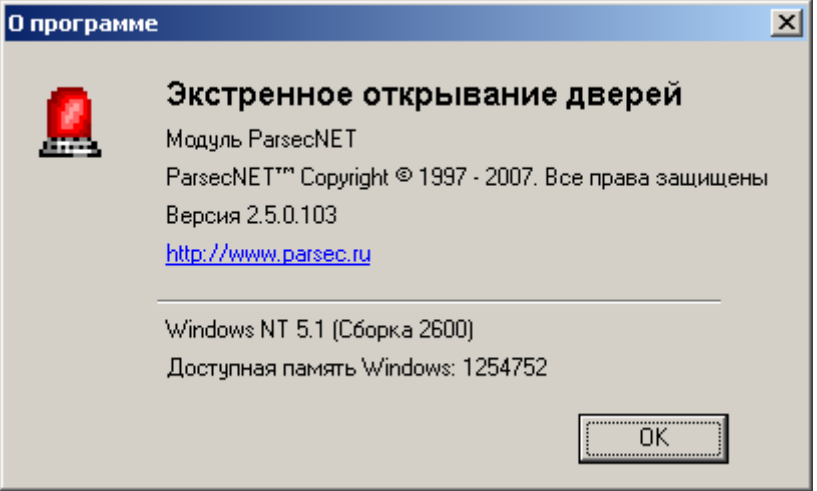

Рисунок 3. Информация о модуле.

arsed

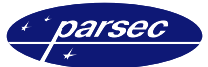

Для реализации функции экстренного открывания дверей создаются карты, которые смогут активизировать эту функцию. Эти карты, в принципе, ничем не отличаются от карты остальных пользователей системы, за тем исключением, что им в окне «Персонал» основного приложения присваивается специальная группа доступа, которая позволяет им иметь доступ только через контроллер, который отмечен в модуле как «сигнальный». Если поднести к считывателю «сигнального» контроллера карту, которая в него не занесена, то никакой реакции не будет. У группы доступа, созданной специально для карт экстренного открывания должен стоять «КРУГЛОСУТОЧНЫЙ» временной профиль, чтобы эти карты имели возможность при необходимости открыть все двери в любое время суток.

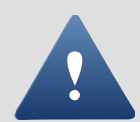

Карты, позволяющие открывать все двери должны храниться в недоступном для остальных сотрудников месте, т.к. использование такой карты позволяет разблокировать все двери, защищаемые системой контроля доступа, тем самым нарушив систему безопасности объекта в целом.

В случае, если пришлось использовать функцию данного модуля, то в последующем закрыть все двери можно либо из программного обеспечения с ПК, либо просто переведя систему в автономный режим (закрыв основное приложение на сервере системы) на одну две минуты.

Примечание: Для того, чтобы закрыть все двери с ПК надо, либо поочередно подавать команду закрытия двери на каждый контроллер системы, либо воспользоваться дополнительным модулем «планировщика заданий», который позволяет посылать определенные команды сразу на группу контроллеров.